## Select Company

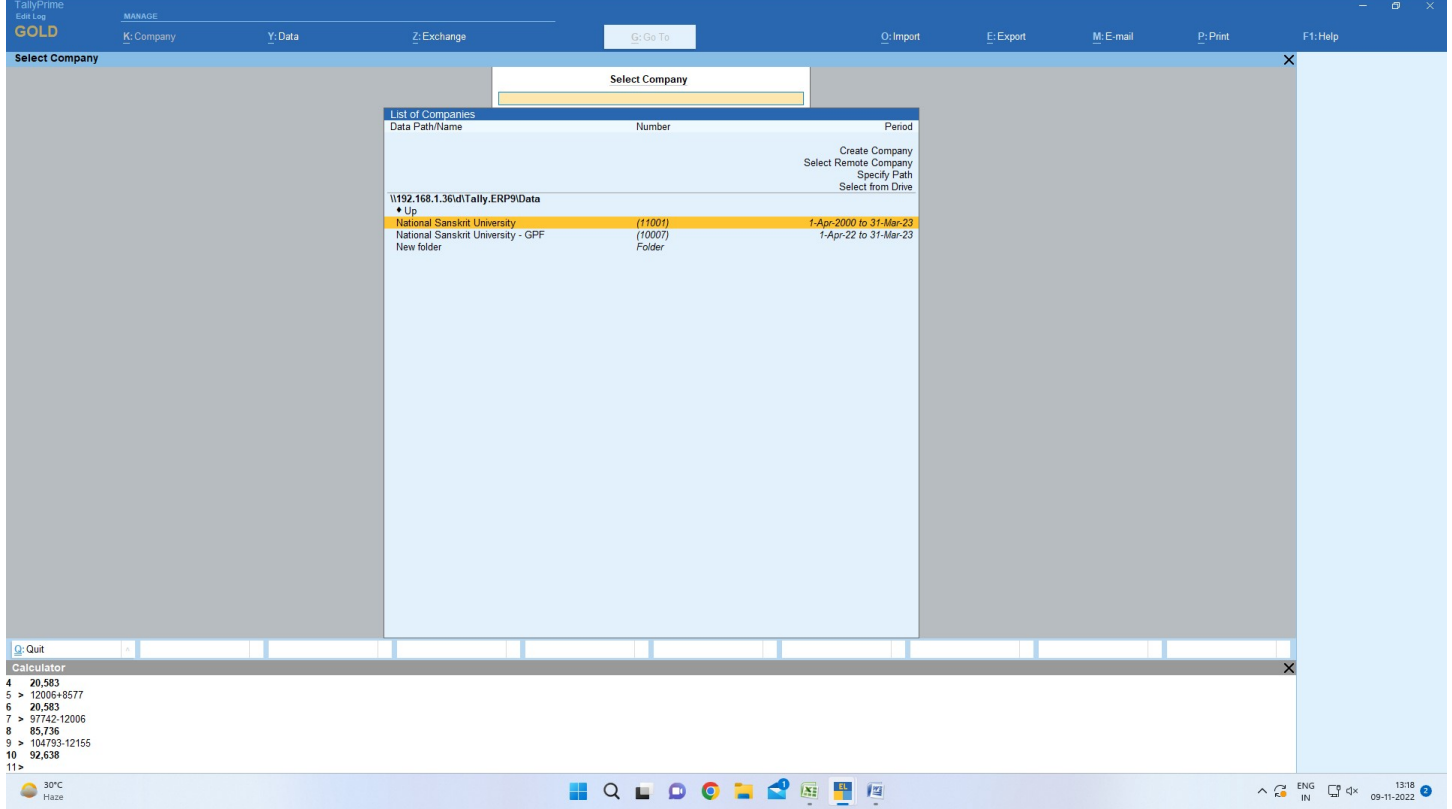

## Create ledgers and employees

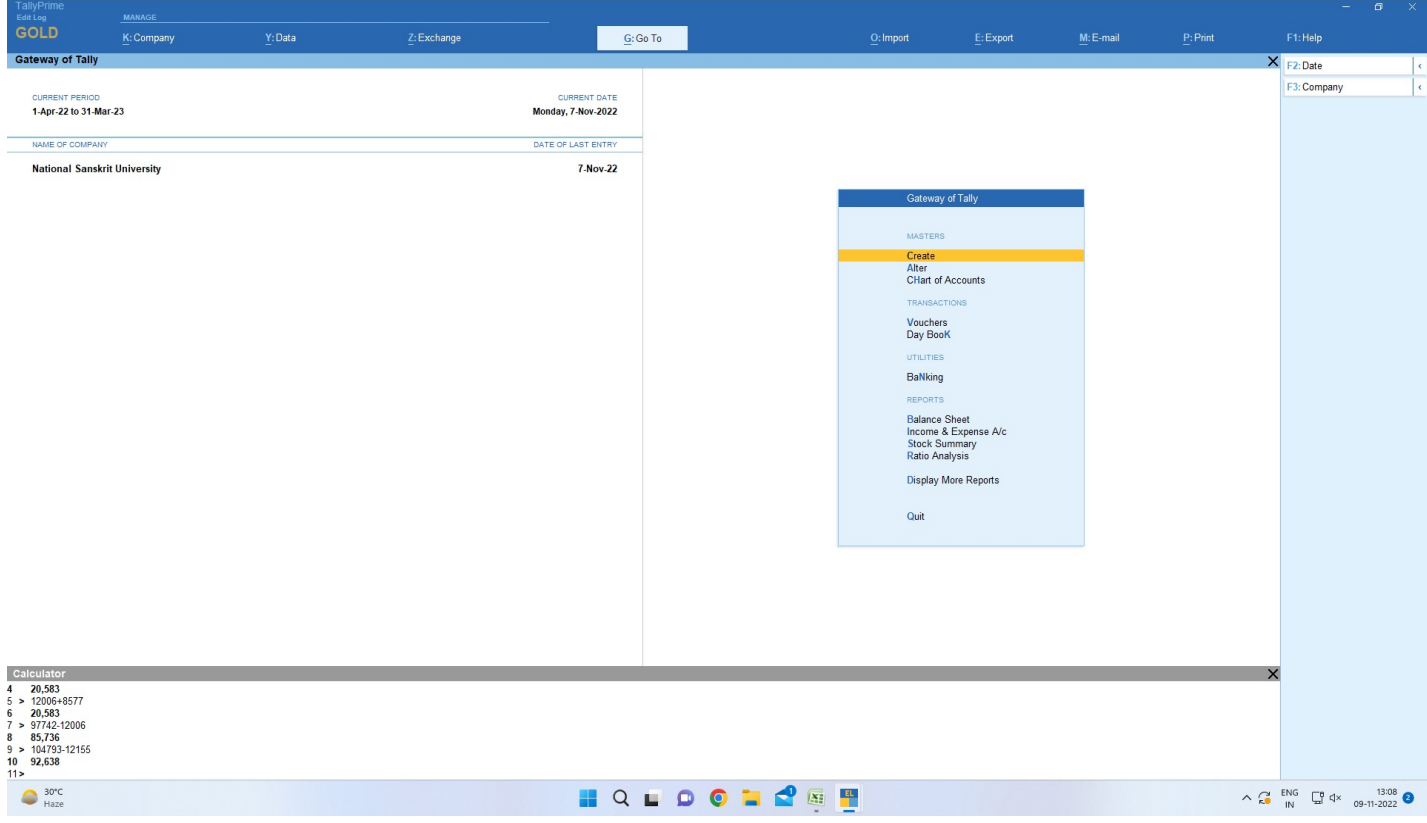

#### Create screen

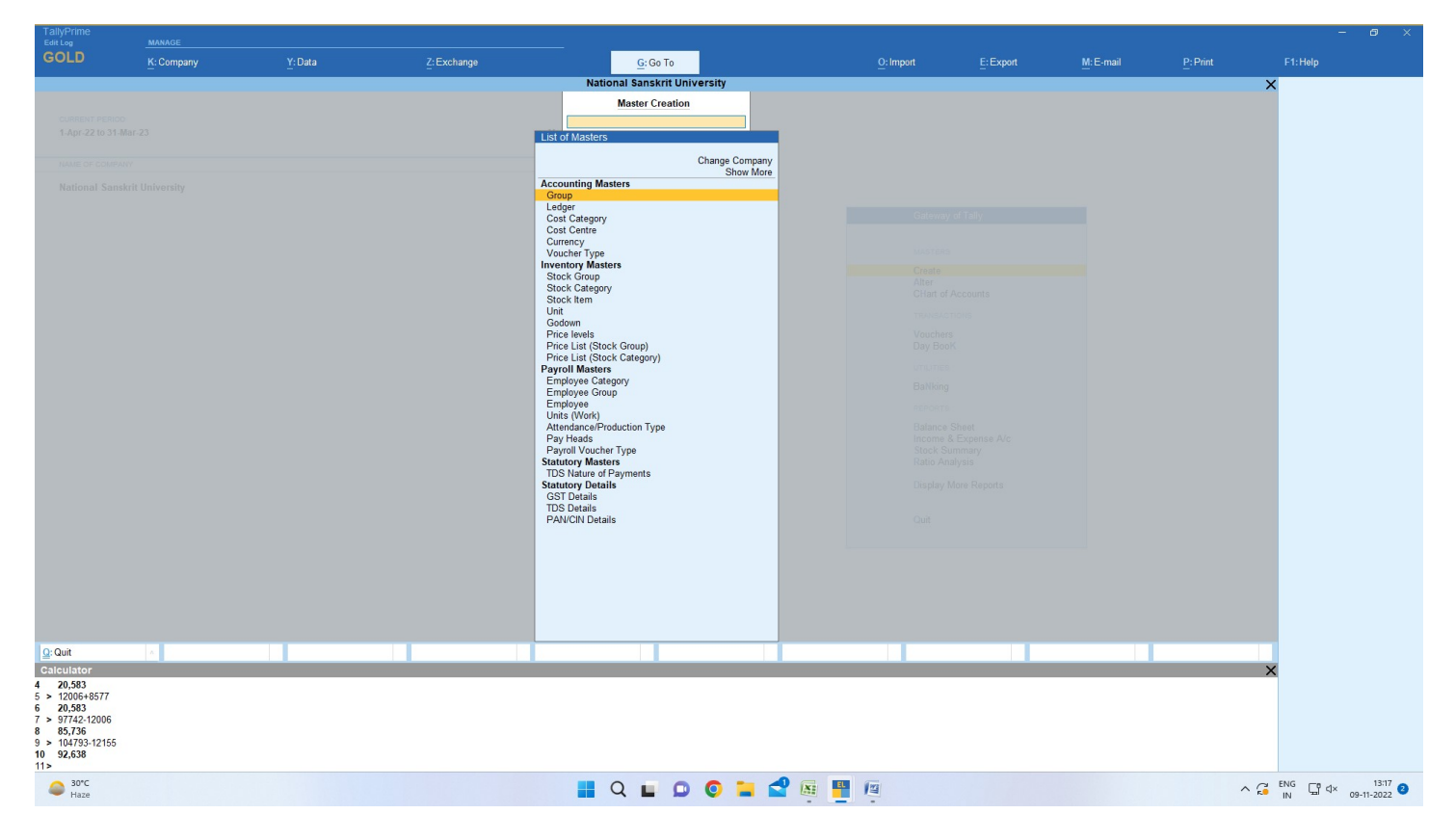

#### Ledger Creation screen

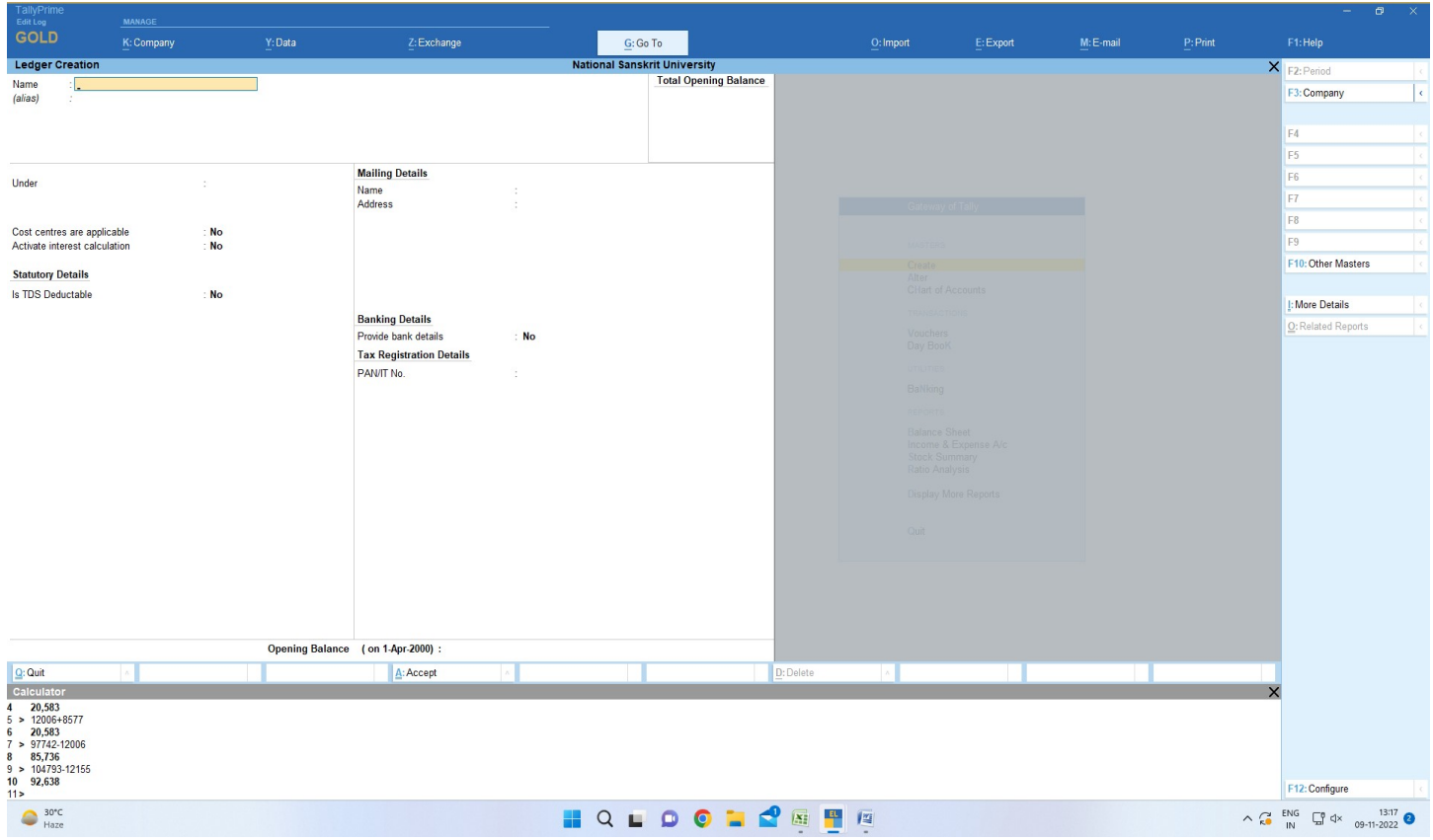

## Employee creation screen

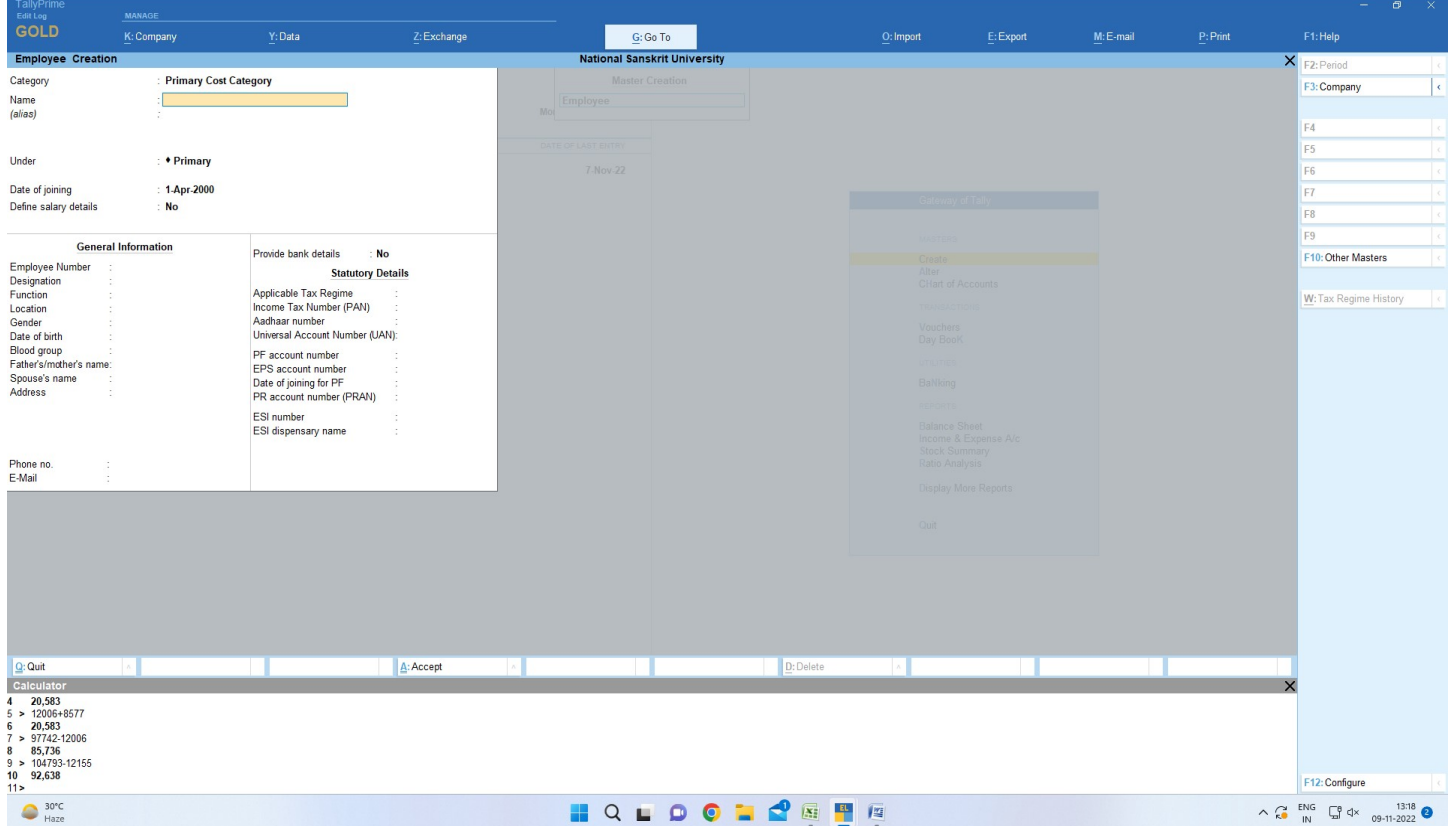

## Expenses Booking screen

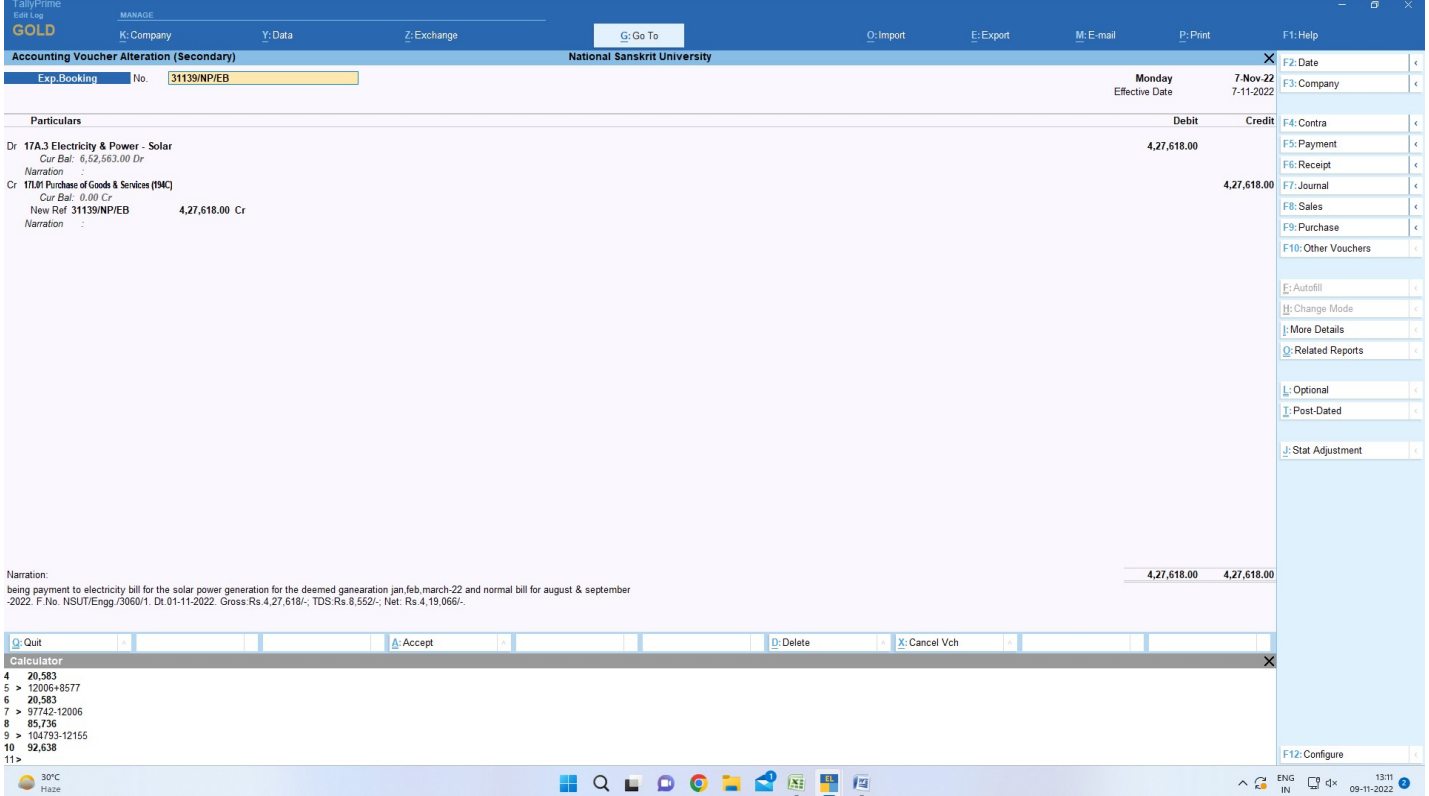

#### Tds Create screen

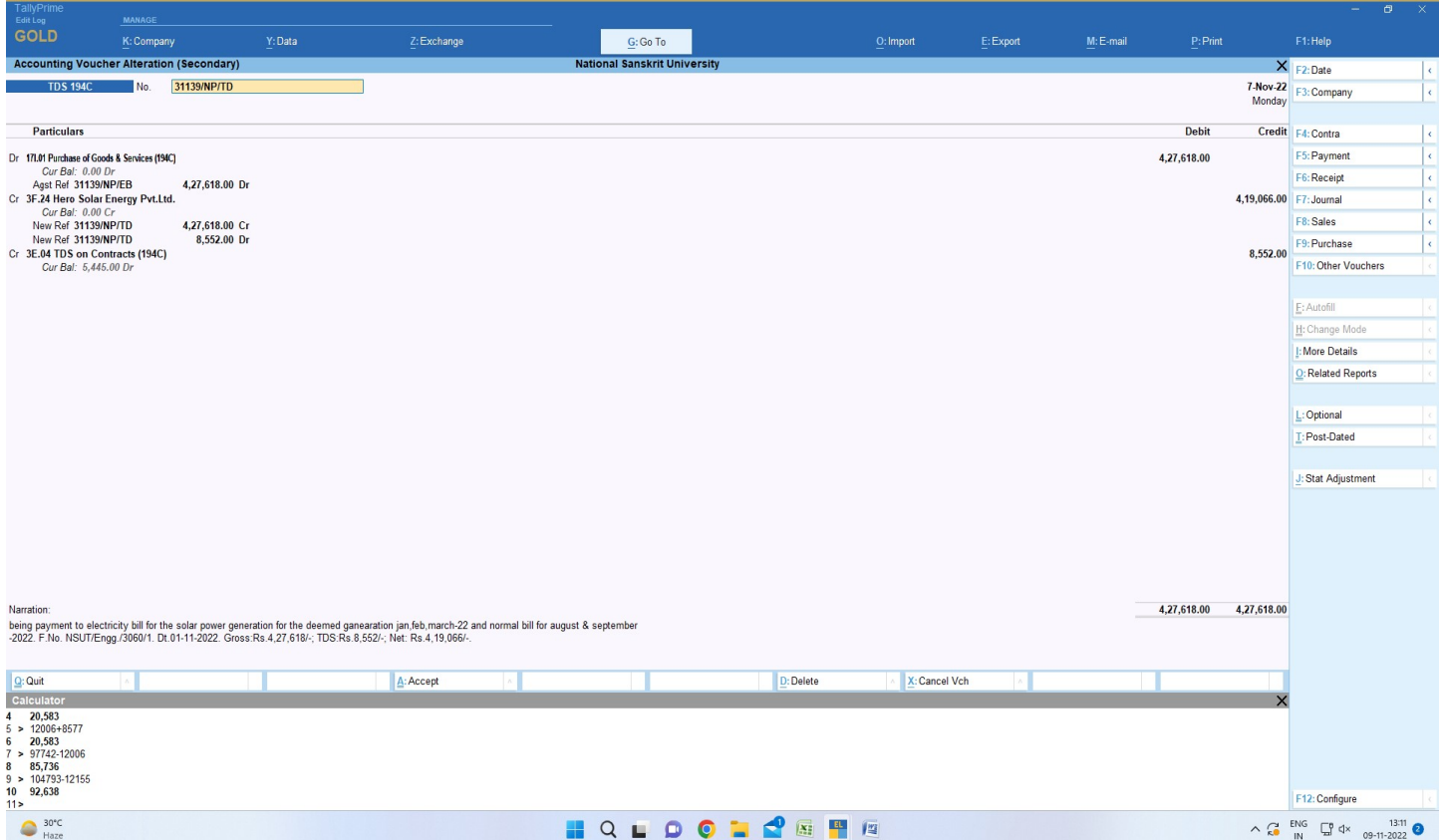

#### Tds Payment screen

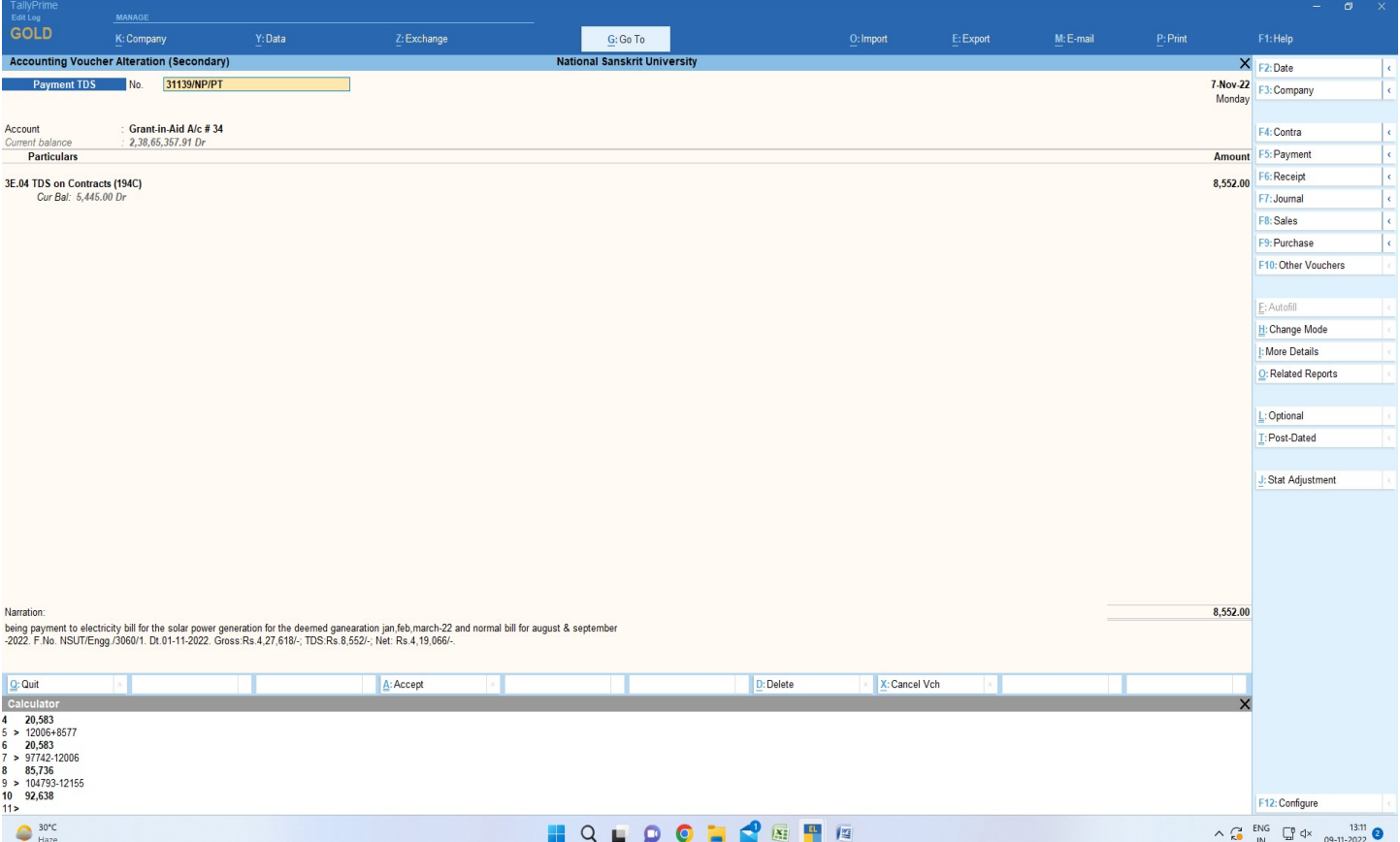

### Vendor payment screen

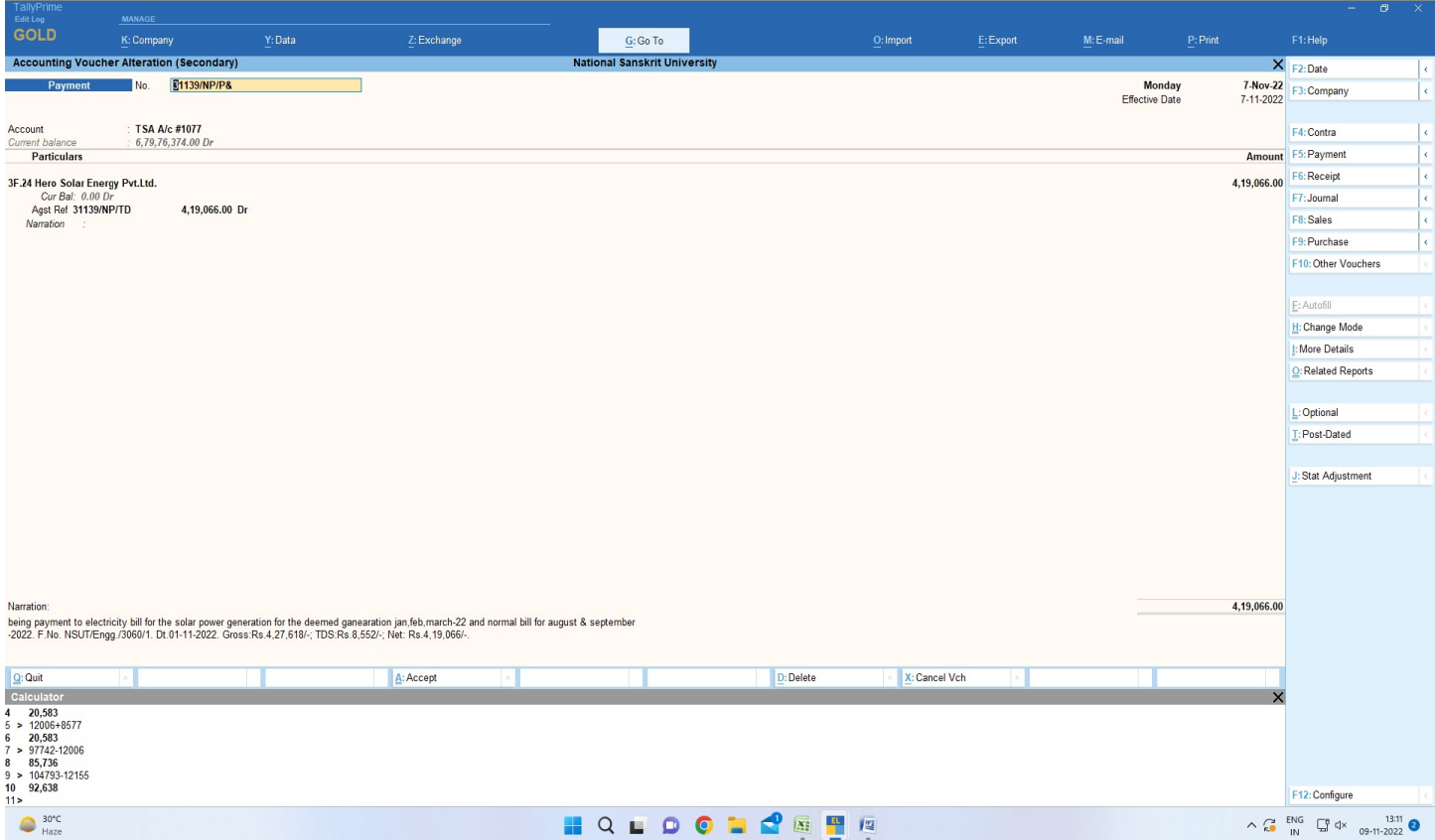

#### Reports :Day Book

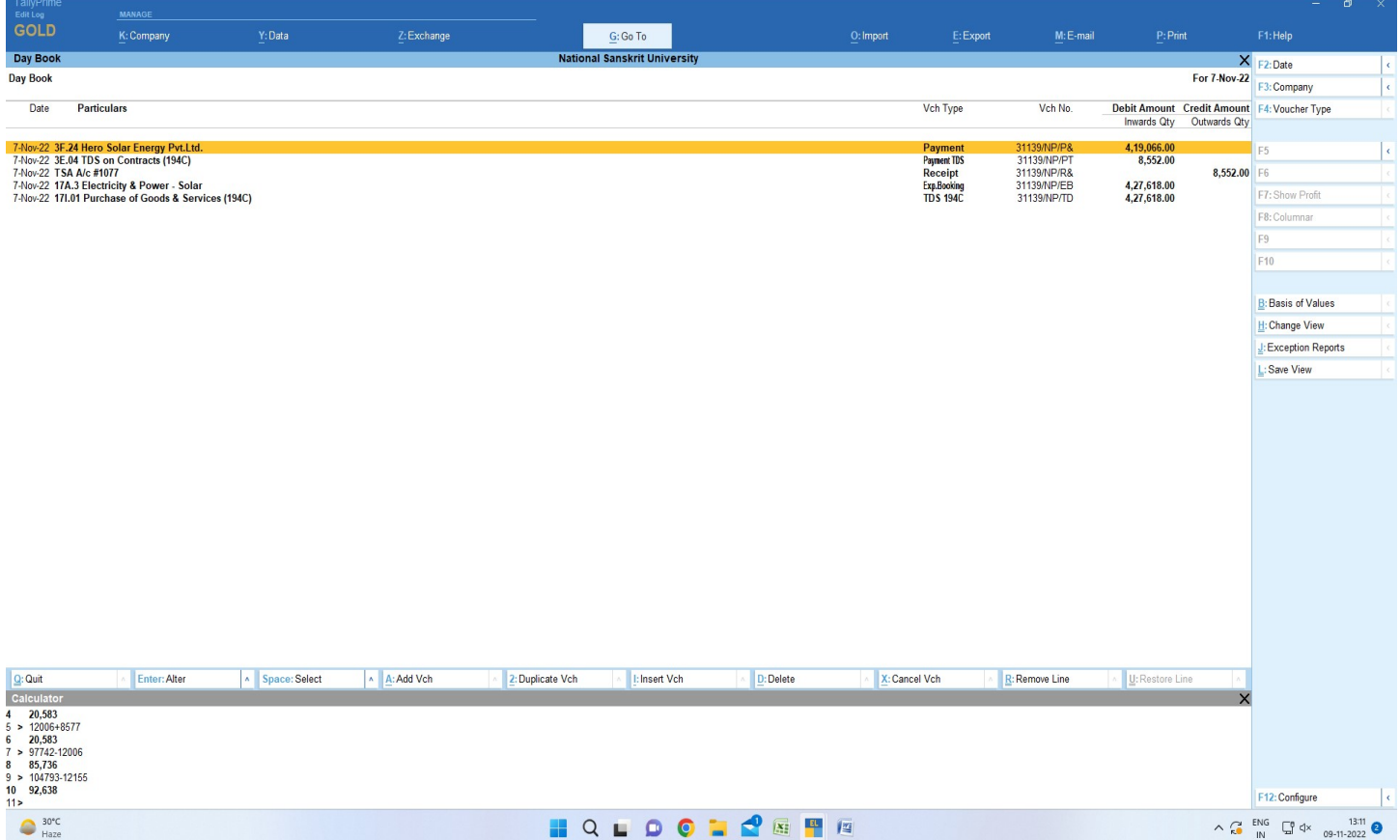

## Create Salary entry

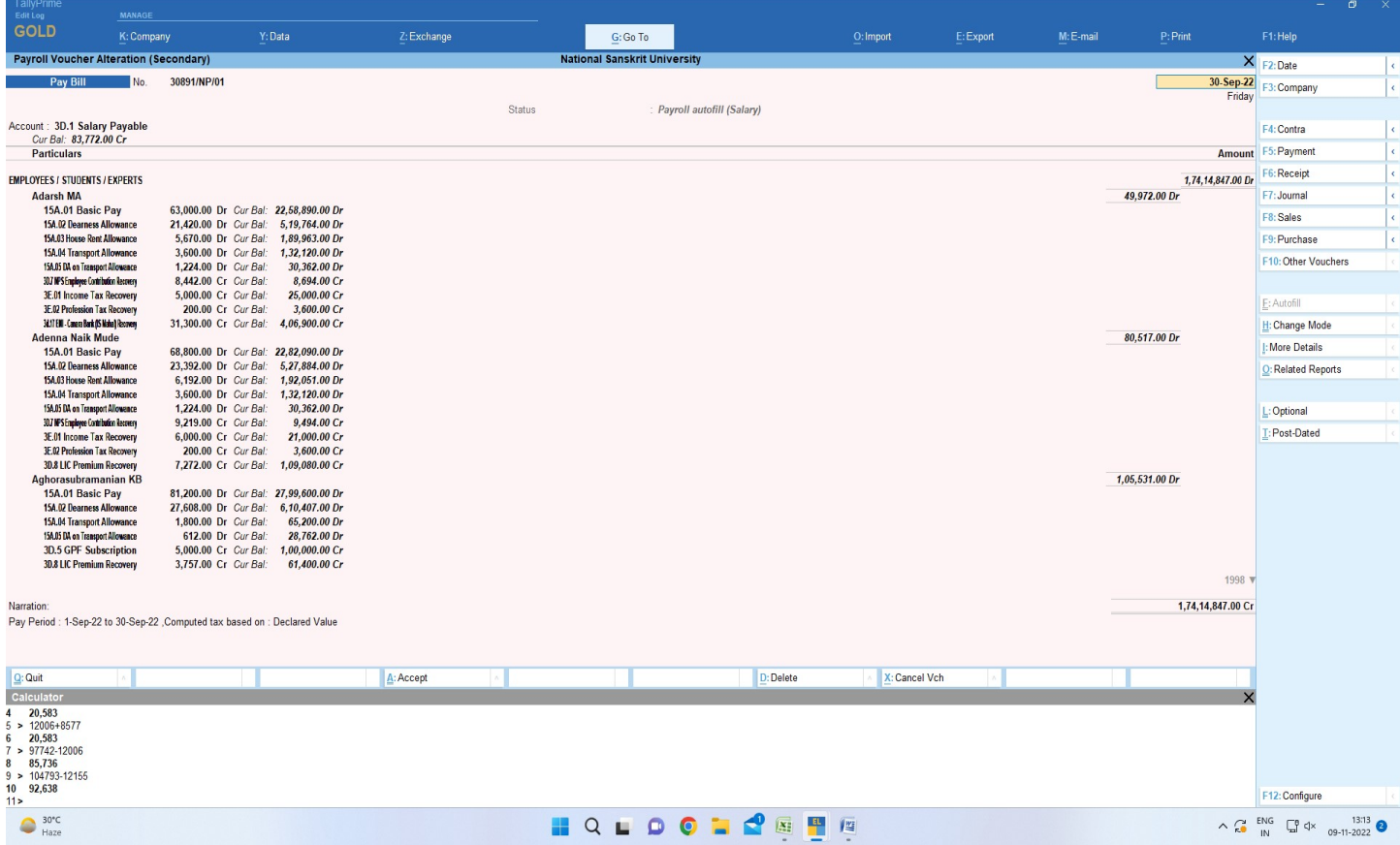

## Salary Payment entry

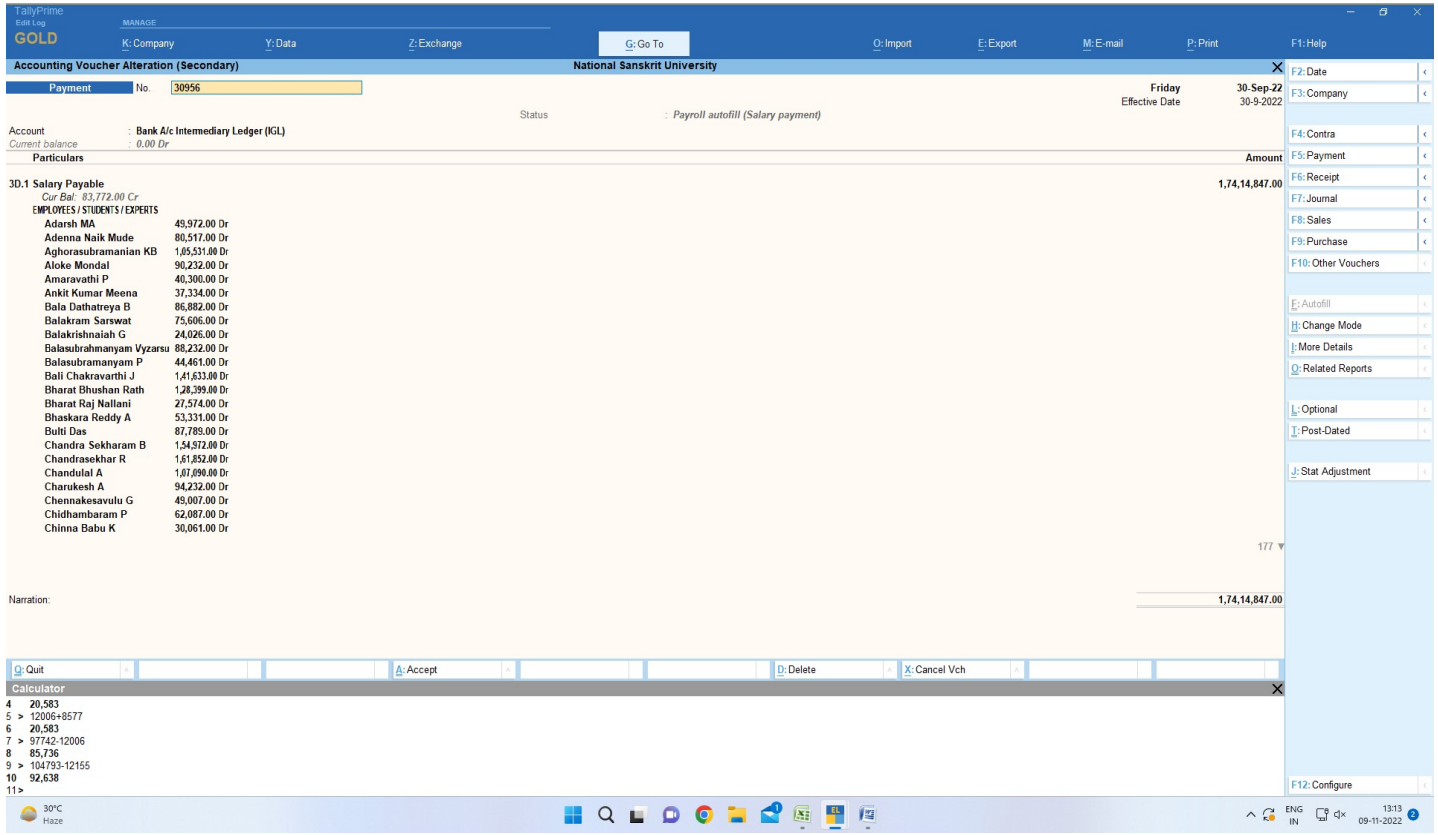

### Goto Paysilp report

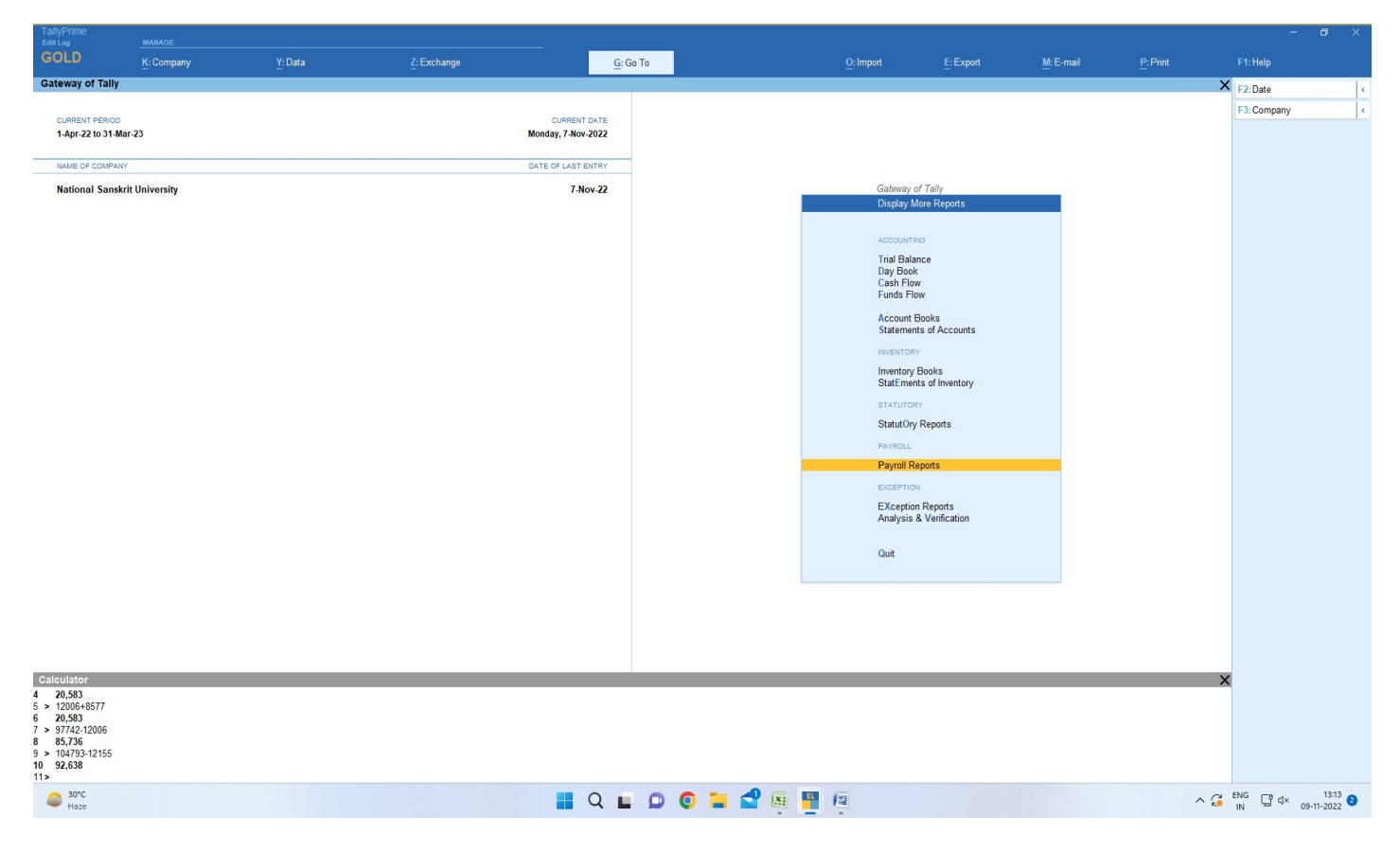

### Select Paysilp

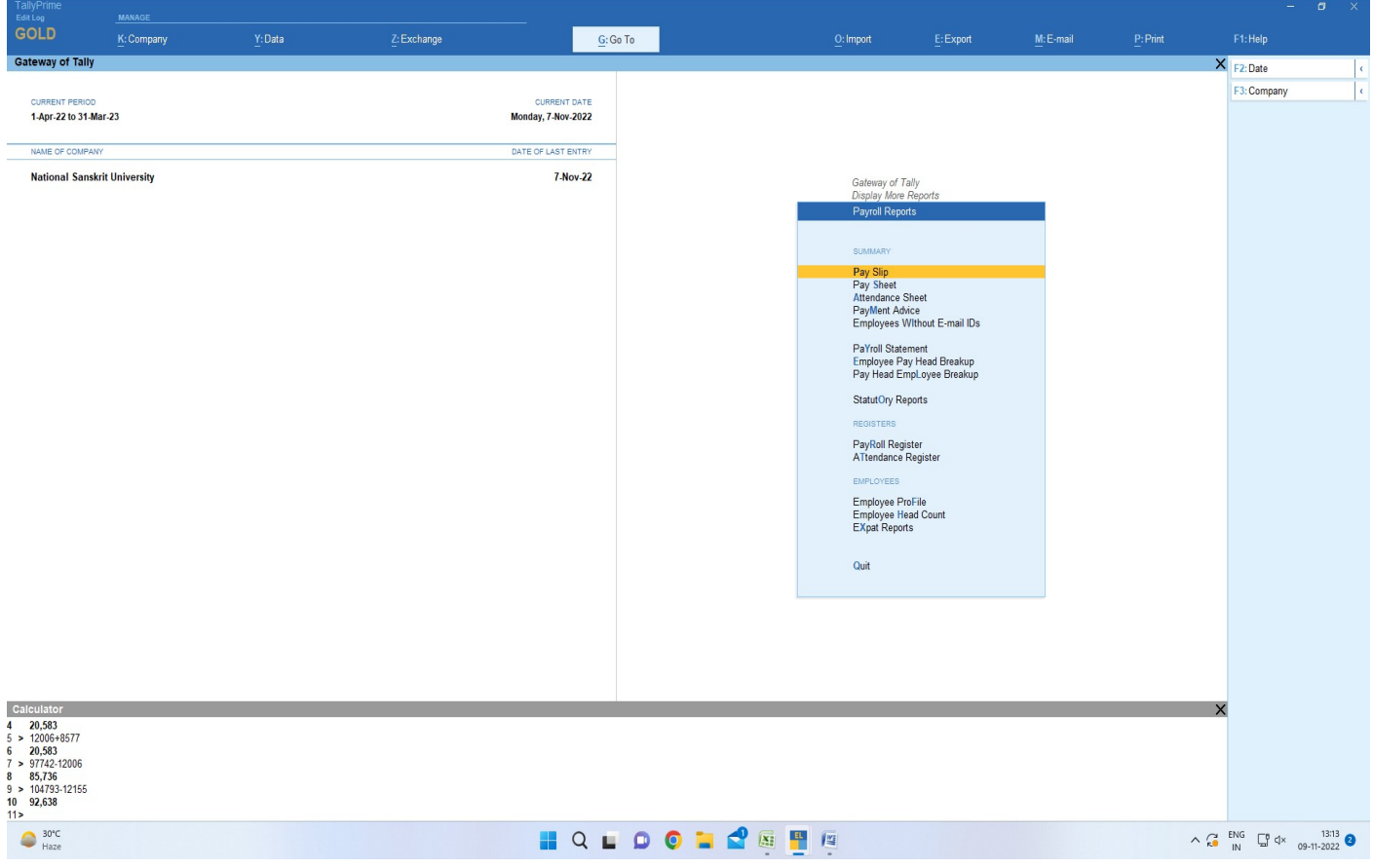

# Single play silp

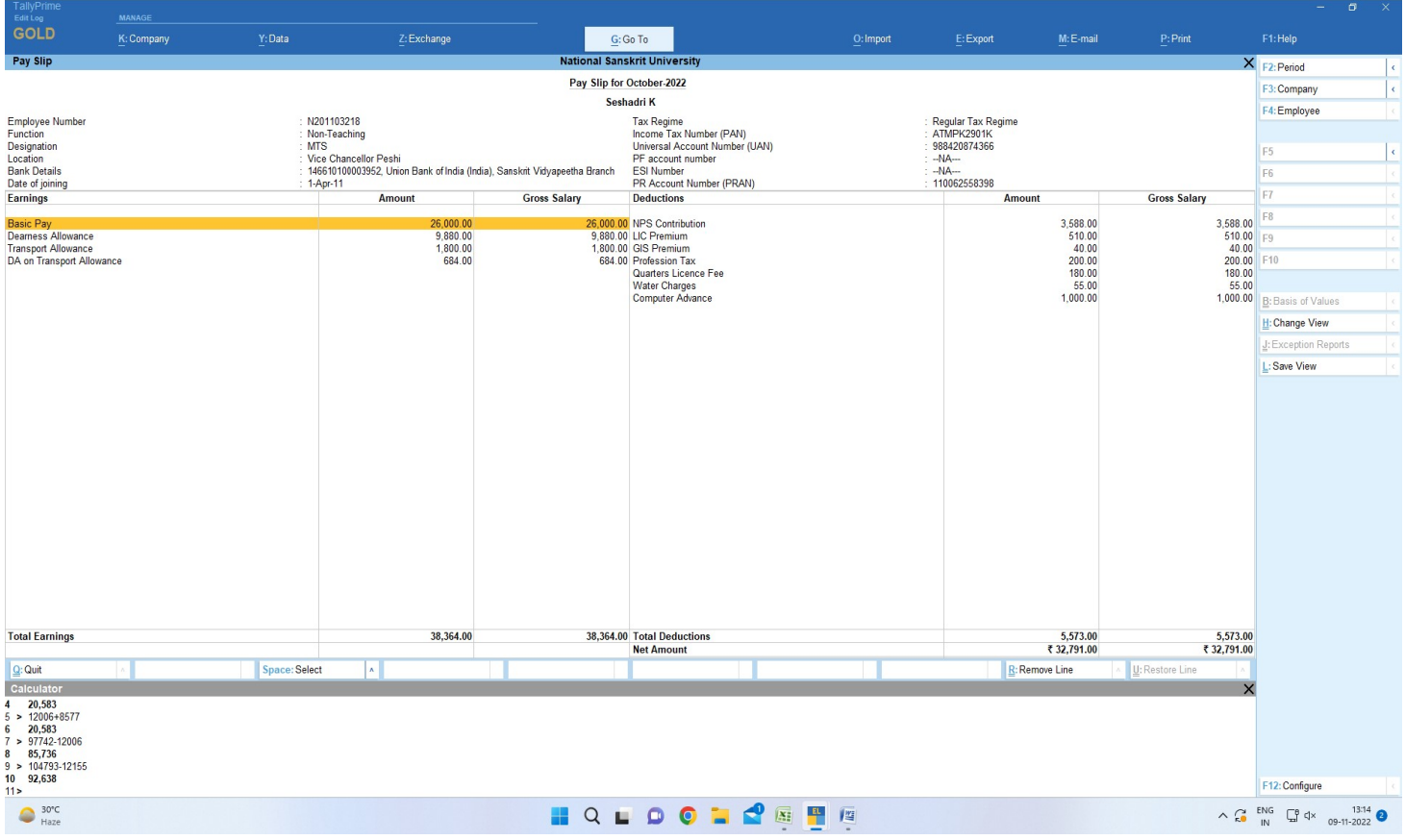

# Multiple Paysilps

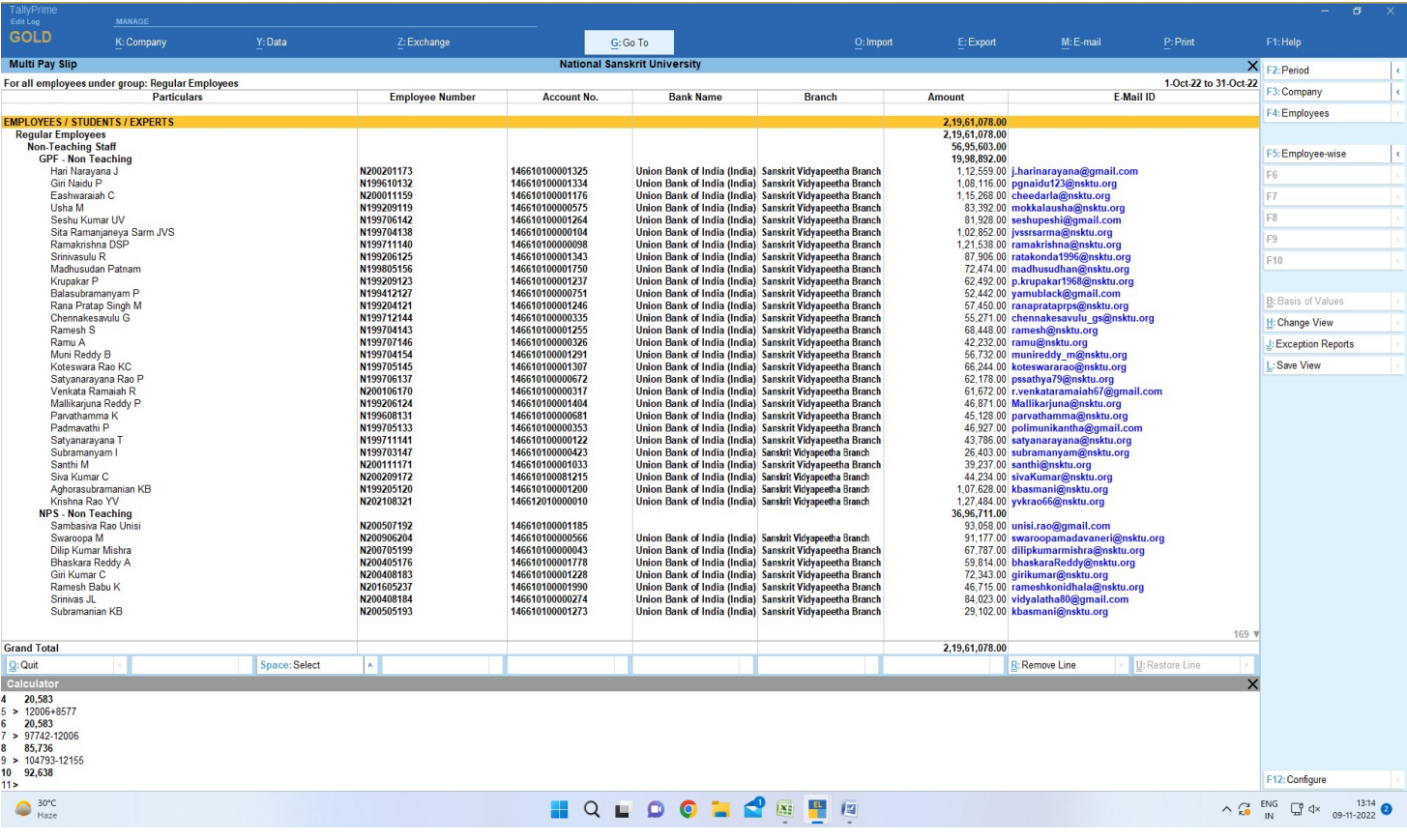

## Financial reports

## Balance sheet

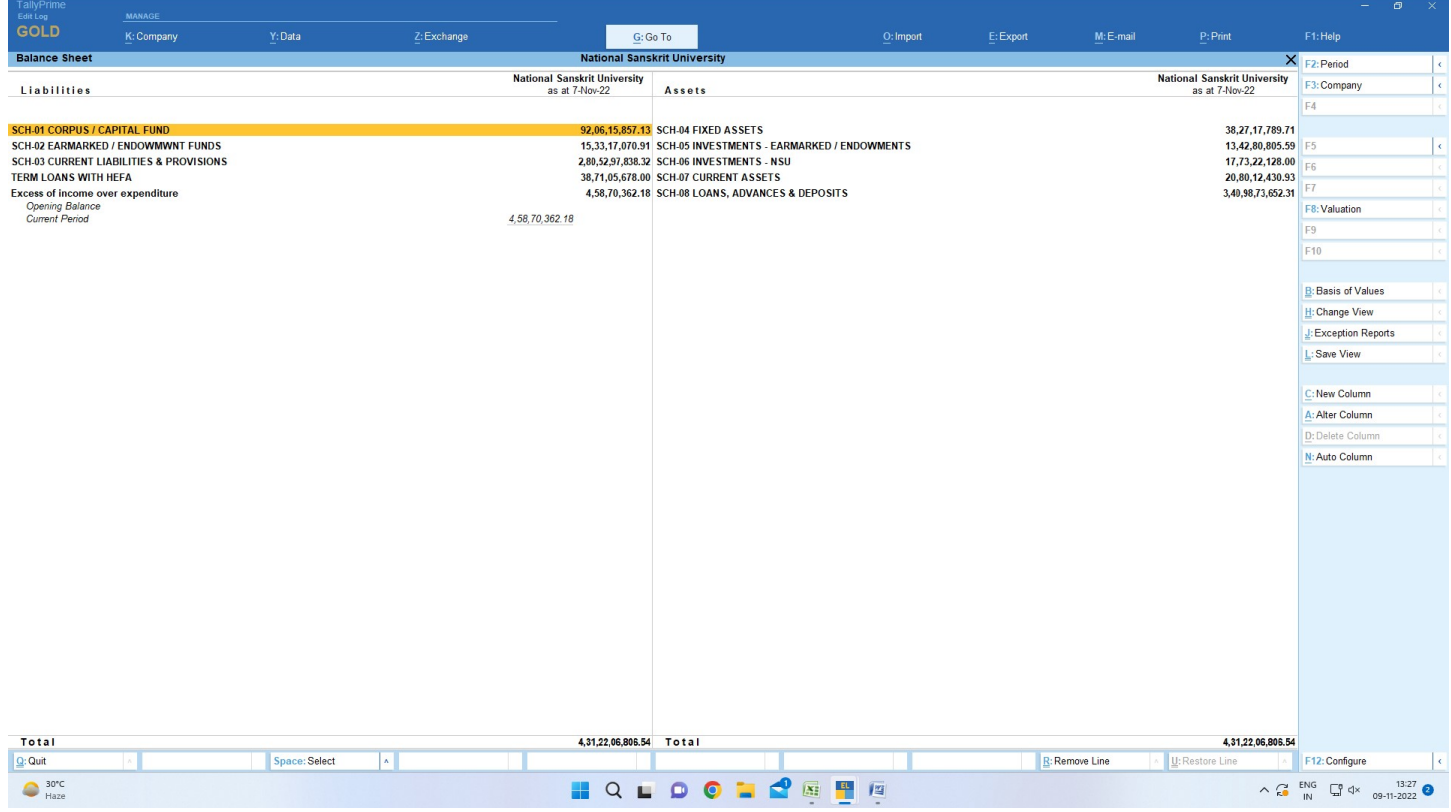

# Profit and loss account

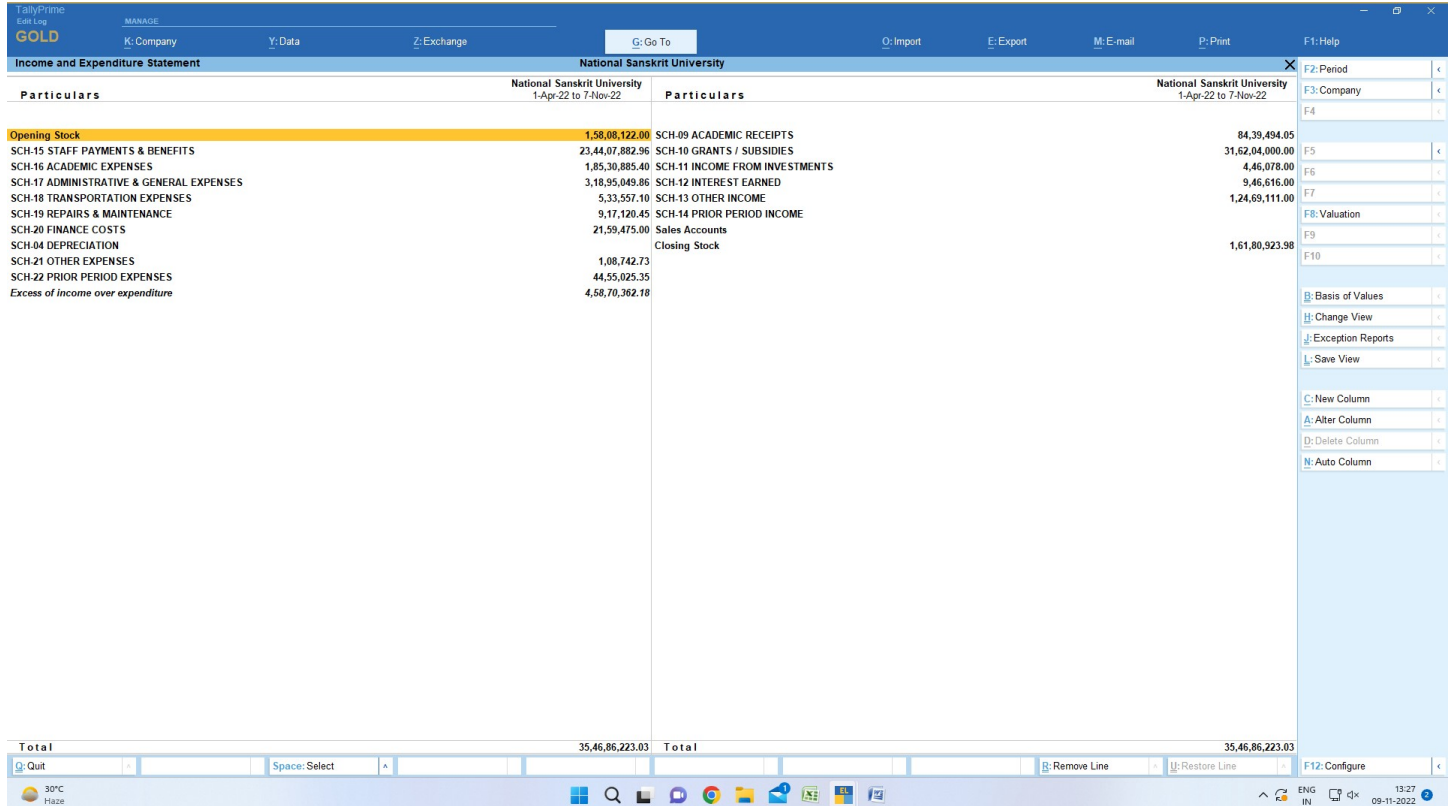